## **Add Network Printer to a Linux Computer**

First find the printer name from within the print server (ex. crb-4505-hp454dn)

Open the Printers Application, and select **+ Add:**

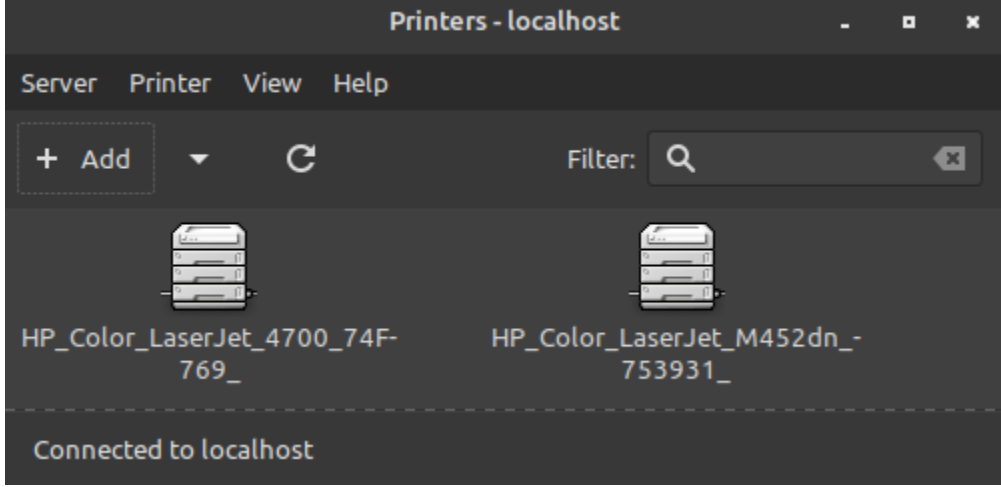

Then, open the **Network Printers** dropdown and click on **LPD/LPR Host or Printer:**

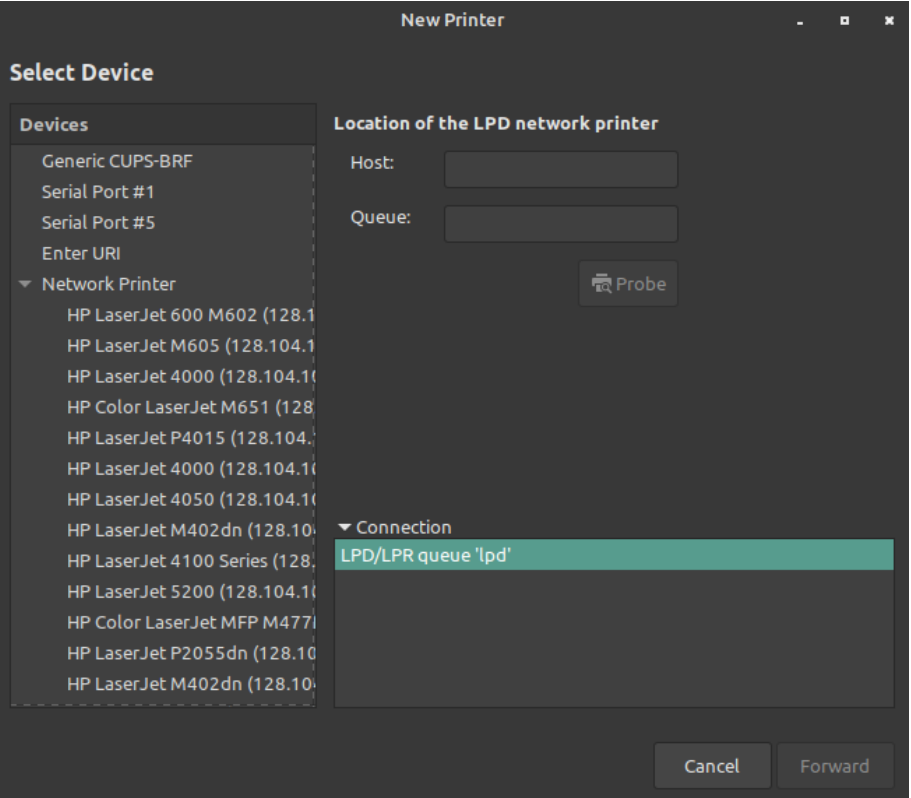

- Enter the **Host name**: [smph-prn.ad.wisc.edu](http://smph-prn.ad.wisc.edu/)
- Enter the **Queue**: (Name of Printer) ex. crb-4505-hp454dn
- Then click Forward

When selecting driver, have **Select printer from Database** option selected, then have **Generic** selected and click forward:

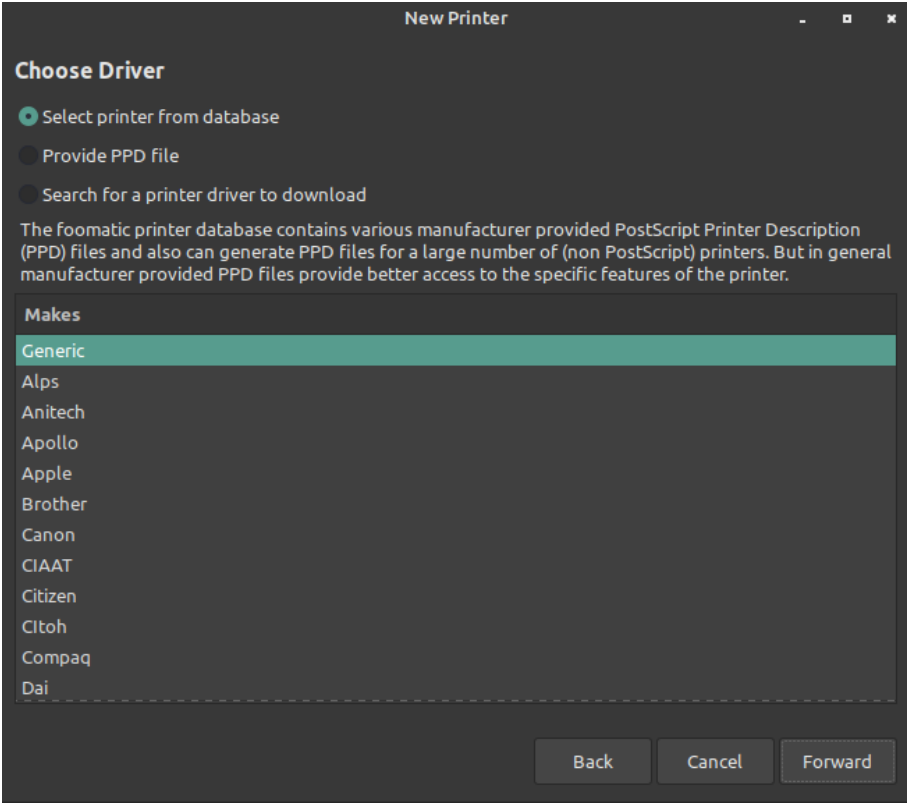

Select **PCL 6/PCL XL** on the left and then select the recommended driver (Generic PCL 6/PCL XL Printer):

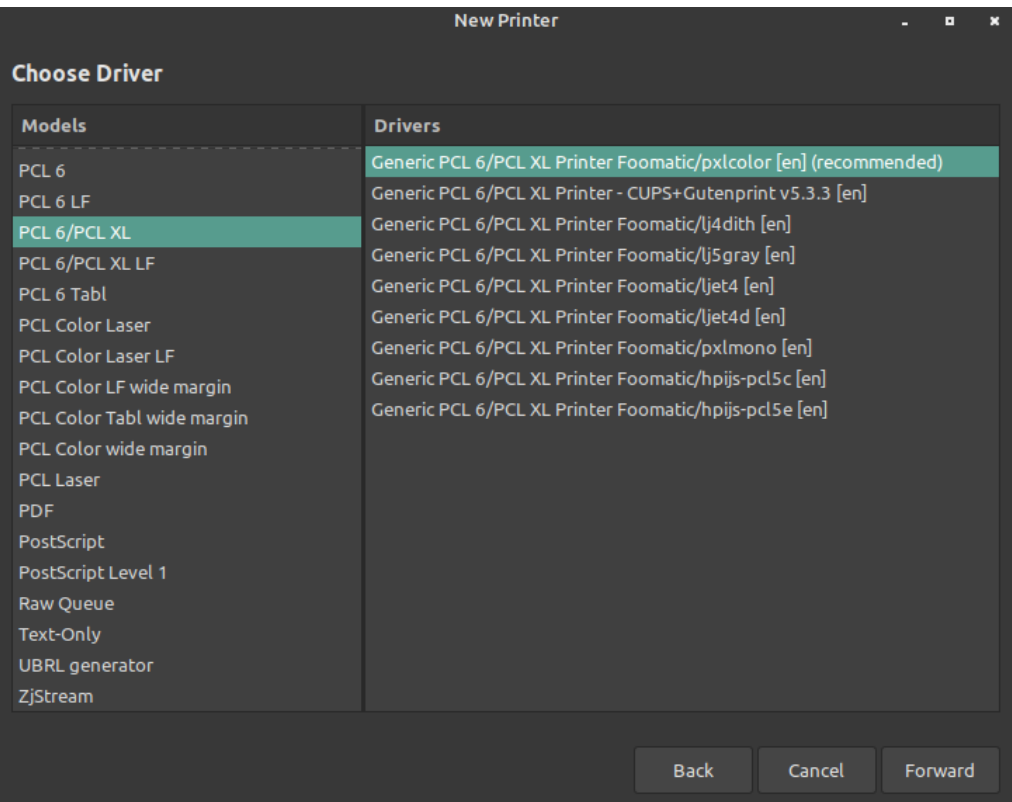

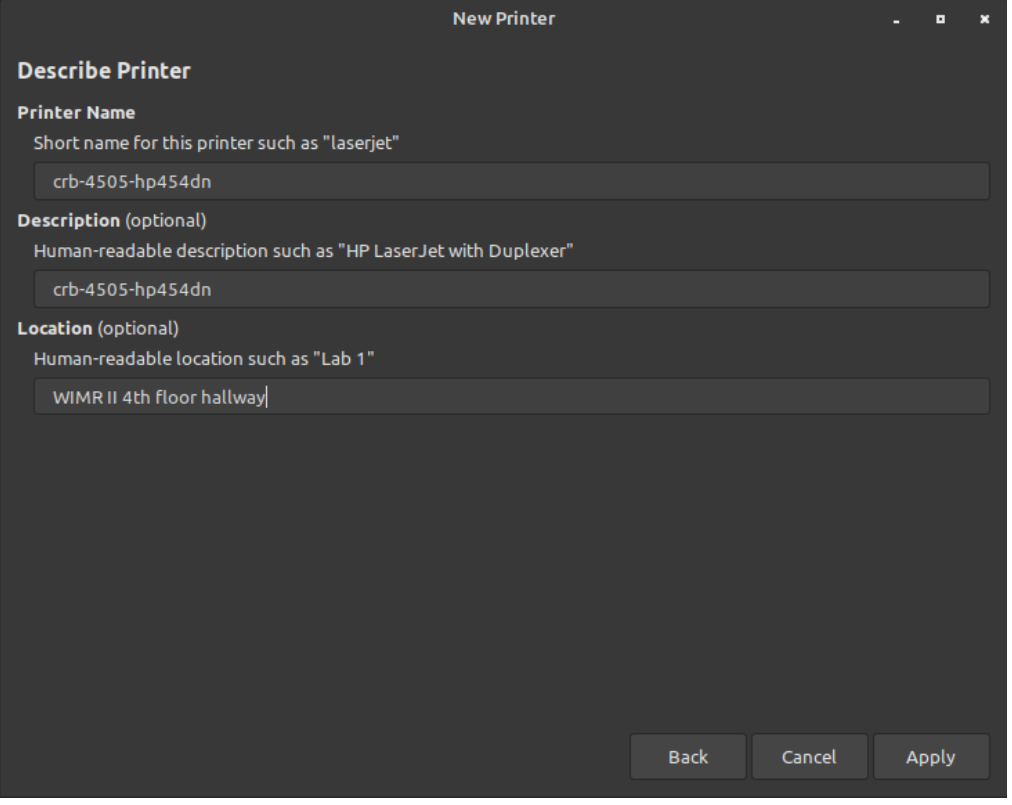

You will be asked if you want to print a test page and then you'll see the newly added printer in the Printers Application.

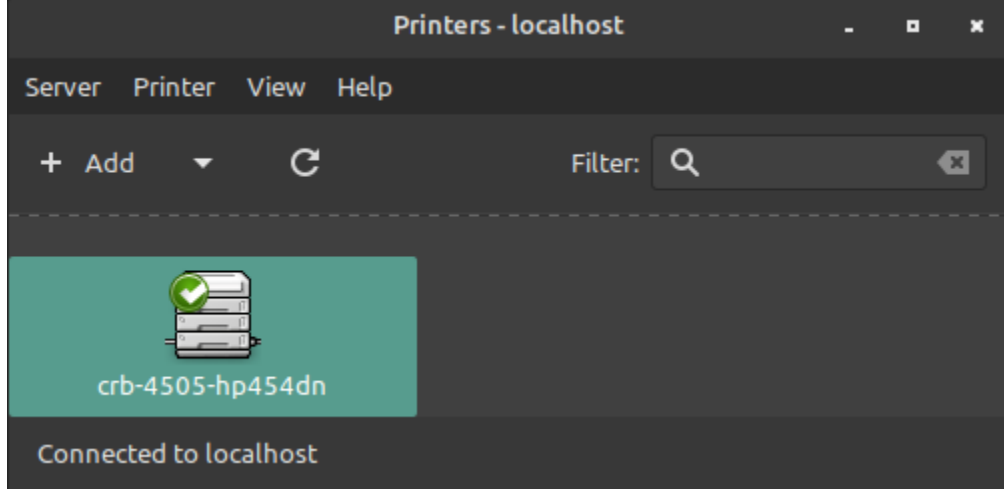